nis manual contains important safety instructions. Please follow all instructions carefully during installation. Read this manual thoroughly before<br>:tempting to unpack, install or operate.

### **IMPORTANT SAFETY INSTRUCTIONS**

- **CAUTION: To prevent the risk of fire or electric shock, install in a temperature and humidity controlled indoor area, free of conductive contaminants.**
- **CAUTION: Risk of electric shock, do not remove the cover. No user serviceable parts. Refer servicing to qualified service pe** ● **CAUTION: Risk of electric shock, hazardous live parts inside this UPS can be energized from the battery supply even when the input AC power is disconnected.**
- **CAUTION: Risk of electric shock, Battery Circuit is not isolated from AC input, hazardous voltage may exist between battery terminals and ground. Test before touching.**
- **NOTICE: The UPS is designed to be for use with computer loads only.**

### **INTRODUCTION**

PS ADJ PRO is a Line Interactive UPS (Uninterruptible Power Supply) specifically designed to protect your computer from any type of irregularities  $A \triangle B$ . The AC line (such as black-outs, under or over voltages, micro-inte

#### the UPS general characteristics are:

- All functions are controlled by a microprocessor, giving full guarantee on high reliability.
- 
- 
- Output Voltage regulation through AVR (Automatic Voltage Regulation).<br>• Overload protection both in normal functioning and in battery mode.<br>• High performance battery charger which extends the battery medium life ensuri
- 

• Compact dimension and smart design.

Visual by led and acoustic signals indicating operating mode and alarm conditions.

### **INSTALLATION**

#### **ISPECTION**

spect the UPS upon receipt. Notify the carrier and dealer if there is damage. The package is recyclable; save it for reuse or dispose of it

# operly.<br>spect accessories:<br>wer cable 1PCS<br>ser Manual 1PCS

'e recommend to pay attention to the below points in order to choose a correct placement for your UPS:

- Place UPS ADJ PRO as close as possible both to the input electrical line and to the equipment to be supplied.
- UPS ADJ PRO is designed to operate in protected environments (for example: offices). We therefore recommend to install it in a place<br>with no humidity, dust, or smoke. However, for the environmental requirements please re
- It is necessary to leave at least 20 cm of space all around UPS ADJ PRO in order to permit reasonable ventilation.
- Do not obstruct ventilation holes and do not insert objects or liquids in the ventilation holes.
- Do not place any object on top of the UPS. Do not keep liquids, flammable gases, or corrosive substances near the unit.

#### **CONNECT THE LOADS**

ug in the AC input cord to the Utility (Make sure the voltage of Utility matches with the input voltage window of the UPS)

ug the UPS into the wall outlet to charge the UPS for over 8 hours before using the UPS. ug in the loads to output receptacles on the rear panel of the UPS.

**Caution**:**Do not connect a laser printer to the outlets. These UPS outlets provide battery power to the equipment when utility voltage is outside acceptable limits.**

### **CONNECT MODEM/PHONE/NETWORK FOR SURGE PROTECTION (ONLY FOR THE MODE WITH RJ-45)**

Connect a single modem/phone line into surge-protected "IN" outlet on the back panel of the UPS unit. Connect from "OUT" outlet to the computer with another

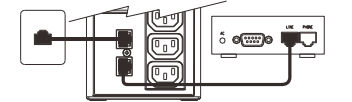

#### **CONNECT COMPUTER INTERFACE PORT (OPTIONAL)**

pnnect the optional interface cable to the USB interface port on the back of the UPS. Connect to the computer. See software document for<br>stallation instruction.

#### **TURN ON/OFF THE UPS**

none line cable

Jrn on the UPS: Press the UPS On/OFF Switch for approx. 3 seconds, then the Buzzer sounds twice, the UPS will be start-up.

Jrn off the UPS: Press the UPS On/OFF Switch for approx. 3 seconds, then the Buzzer sounds twice, the UPS will be shutdown

#### **COLD START FUNCTION**

When the UPS is off and there is no power utility, it's still possible to cold start the UPS unit to power the loads.

**SOFTWARE DOWNLOAD AND INSTALLATION**

ease follow steps below to download and install monitoring software:

1. Go to the website **https://www.adj.it/** and enter the product code in the search.

2. From the product's web page, access the "Downloads" session and choose the software to download according to your operating system.

3. Follow the on-screen instructions to install the software.

When your computer restarts, the monitoring software also starts. The software is available only for the model equipped with the<br>>mmunication port.

### **TROUBLESHOOTING**

#### ould the UPS fail to function correctly we recommend you perform the following tests before calling the service.

eck step:<br>
ep 1: Is the main switch in the "ON" position?<br>
ep 2: Is the UPS plugged into the mains power supply?<br>
ep 3: Does the power supply fall within specified unit values?<br>
ep 4: Has the fuse gone in the mains plug?<br>

 $\boxtimes$ 

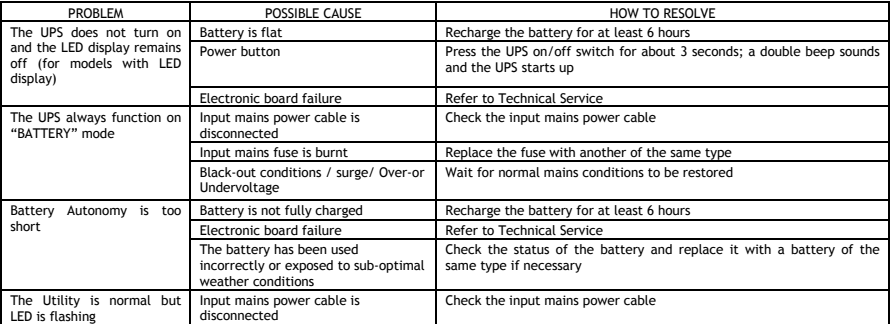

#### **ADJ Customer Service: supporto@adj.it**

UPS ADJ PRO can not be treated like urban waste; it must be addressed to the separate refuse collection; the violation of this disposal will be punished with pecuniary sanctions according to the legislation in force.

### Questo manale contiene istruzioni importanti per la sicurezza. Attenersi scrupolosamente a tutte le istruzioni durante l'installazione. Consultare<br>attentamente questo manuale prima di procedere al disimballo, all'installaz **IMPORTANTI AVVISI DI SICUREZZA**

● **ATTENZIONE: per evitare il rischio di incendi o scosse elettriche, l'installazione deve avvenire in ambienti a temperatura e umidità controllate e privi di contaminanti conduttivi.**

**SI CONSIGLIA DI LEGGERE ATTENTAMENTE QUESTO MANUALE E CONSERVARLO !**

- ATTENZIONE: per evitare scosse elettriche, non smontare il coperchio. L'apparecchiatura non contiene componenti riparabili<br>dall'utente. Per la manutenzione, rivolgersi al personale di assistenza qualificato.
- **ATTENZIONE: i componenti interni dell'UPS in tensione possono essere alimentati dalle batterie anche in assenza dell'alimentazione CA, per cui possono provocare scosse elettriche.**
- ATTENZIONE: il circuito delle batterie non è isolato dall'ingresso CA, per cui la tensione tra i terminali delle batterie e la terra<br>rappresenta un pericolo e può provocare scosse elettriche. Prima di toccare, effettuare
- **AVVERTENZA: l'UPS è progettato per alimentare solo carichi informatici.**

### **INTRODUZIONE**

UPS ADJ PRO è un UPS (Uninterruptible Power Supply), cioè un gruppo di continuità, di tipo Line Interactive, realizzato appositamente per<br>proteggere il Computer da qualsiasi avaria della rete elettrica (black-out, sottoten

danneggiamenti di Hardware e Software.<br>Quando è presente la tensione di rete elettrica, UPS ADJ PRO svolge le funzioni di stabilizzatore e filtra i disturbi frequentemente presenti sulla<br>linea elettrica (transienti, spike,

Le principali caratteristiche dell'UPS sono:

- 
- 
- Controllo a microprocessore di tutte le funzioni, garanzia di alta affidabilità.<br>• Stabilizzazione in uscita tramite AVR (Automatic Voltage Regulation).<br>• Protezione da sovraccarico sia nel modo di funzionamento normale
- 
- 
- Dimensioni compatte e curato design. **INSTALLAZIONE**

### **ISPEZIONE E SCELTA DELLA COLLOCAZIONE**

Ispezionare l'UPS ricevuto. Segnalare eventuali danni al corriere e al venditore L'imballo è riciclabile; conservarlo per riutilizzarlo o smaltirlo .<br>correttame Accertarsi che la confezione contenga i seguenti elementi:

#### 1 Cavo di alimentazione

1 Manuale d'uso

- Si consiglia di prestare attenzione ai punti seguenti per la scelta di una corretta collocazione dell'UPS:
	-
	- Collocare UPS ADJ PRO è propertato per operare in ambienti dinea elettrica d'ingressio che ai dispositivi a cui deve fornire potenza.<br>
	 UPS ADJ PRO è progettato per operare in ambienti chiusi (come ad esempio gli uffici
	-
	- -

#### **COLLEGARE I CARICHI**

Collegare la spina del cavo di ingresso CA alla rete elettrica. Accertarsi che la tensione della rete elettrica rientri nell'intervallo di tensioni di ingresso dell'UPS.

Collegare l'UPS alla presa a parete e tenerlo in carica per almeno 8 ore prima di utilizzarlo.

Collegare i carichi alle prese di uscita sul pannello posteriore dell'UPS.

**Attenzione: alle uscite non collegare stampanti laser. Le prese dell'UPS alimentano a batteria le apparecchiature se la tensione della rete elettrica non rientra nei limiti accettabili.**

#### **COLLEGAMENTO MODEM/TELEFONO/RETE PER LA PROTEZIONE DAI PICCHI**

**(SOLO PER LA MODALITÀ CON RJ-45)** Collegare una singola linea telefonica/modem all'uscita "IN" protetta di picchi,

collocata sul pannello posteriore dell'UPS.

Collegare l'uscita "OUT" al computer con un altro cavo telefonico.

**COLLEGAMENTO DELLA PORTA DI INTERFACCIA USB (OPZIONALE)**

Collegare il cavo di interfaccia opzionale alla porta di interfaccia USB collocata sulla parte posteriore dell'UPS. Collegare il computer. Per le<br>istruzioni per l'installazione, consultare la documentazione del software.

#### **ACCENSIONE/SPEGNIMENTO DELL'UPS**

Accensione dell'UPS: premere l'interruttore di accensione/spegnimento dell'UPS per circa 3 secondi; viene emesso un doppio segnale acustico e l'UPS si avvia.

Spegnimento dell'UPS: premere l'interruttore di accensione/spegnimento dell'UPS per circa 3 secondi; viene emesso un doppio segnale acustico e l'UPS si arresta.

4. Quando il computer si avvia, si avvia anche il software di monitoraggio. Il software è disponibile solo per il modello dotato di porta di comunicazione.

elettrica Fusibile d'ingresso bruciato Sostituire il fusibile con un altro dello stesso tipo Attendere il ripristino delle condizioni di rete elettrica normale

dello stesso tipo

UPS ADJ PRO non può essere smaltito come rifiuto urbano, ma deve esserlo tramite raccolta separata; qualsiasi violazione è punita con sanzioni pecuniarie ai sensi delle vigenti norme.

elettrica

**Servizio Assistenza Clienti: supporto@adj.it**

Ricaricare la batteria per almeno 6 ore<br>Premere l'interruttore di accensione/ Pulsante di accensione Premere l'interruttore di accensione/spegnimento dell'UPS per circa 3 secondi; viene emesso un doppio segnale acustico e l'UPS si avvia Guasto scheda elettronica Rivolgersi all'Assistenza Tecnica Il cavo d'ingresso di rete è scollegato Controllare il cavo d'ingresso rete, controllare la presenza della rete

Guasto scheda elettronica Rivolgersi all'Assistenza Tecnica Controllare lo stato della batteria ed eventualmente sostituirla con una

Controllare il cavo d'ingresso rete, controllare la presenza della rete

 $\frac{1}{2}$  of  $\frac{1}{2}$ 

#### **FUNZIONE DI AVVIAMENTO A FREDDO**

L'UPS non si accende ed il display a LED resta spento (per i modelli dotati di Display a Led)

L'UPS lavora sempre in "BATTERY" mode

La rete elettrica è presente ma il LED lampeggia

 $\boxtimes$ 

**DOWNLOAD E INSTALLAZIONE DEL SOFTWARE**

3. Per installare il software, attenersi alle istruzioni a video.

Controlli:<br>Passo 1: L'interruttore principale è acceso?<br>Passo 2: L'uPS è collegato alla rete elettrica?<br>Passo 2: L'alimentazione dell'UPS è conforme ai valori specificati?<br>Passo 5: L'UPS è sovraccaricato?<br>Passo 5: L'uPS è

Quando l'UPS è spento e la rete elettrica è assente, l'UPS può essere comunque avviato per alimentare i carichi.

2. Dalla scheda prodotto accedere alla sessione "Downloads" e scegliere il sistema operativo per cui scaricare il software.

**ANOMALIE ED INTERVENTI** Se l'UPS non funziona correttamente, prima di rivolgersi all'assistenza effettuare i test descritti di seguito.

PROBLEMA POSSIBILE CAUSA<br>
POSSIBILE CAUSA COME RISOLVERE<br>
a LED resta spento | Pulsante di accensione<br>
Premere l'internuttore di accensione/spennin<br>
Premere l'internuttore di accensione/spennin

Autonomia troppo breve Tensione della batteria troppo bassa Ricaricare le batterie per almeno 6 ore

La batteria è stata usata in modo errato o esposta ad una temperatura climatica non ottimale<br>Il cavo d'ingresso di rete è scollegato

Per scaricare e installare il software di monitoraggio, attenersi alla procedura seguente. 1. Accedere al sito Web: **https://www.adj.it/** e inserire il codice prodotto nel cerca.

Condizioni di black-out/ sovra/sottotensione

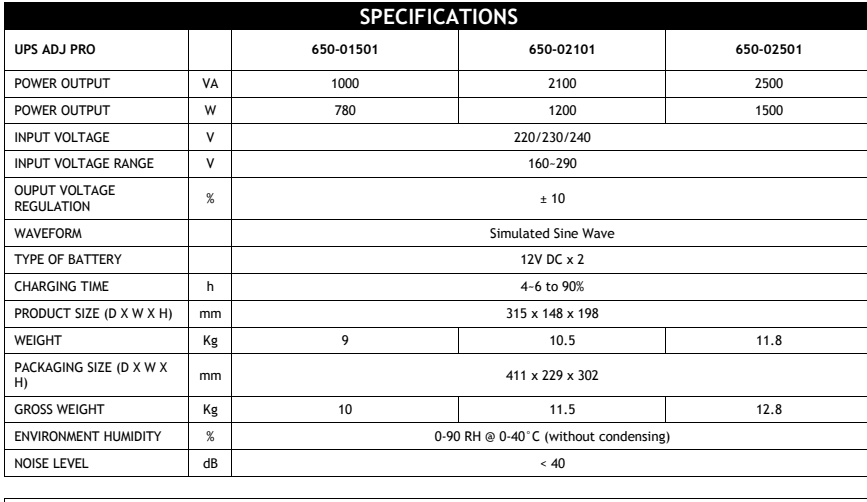

Technical data may change without prior notice

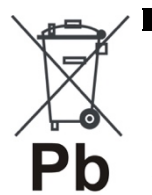

 $C<sub>f</sub>$ 

## **LEAD BATTERIES**

UPS ADJ PRO contains lead acid, sealed, maintenance free batteries.<br>This kind of batteries, if handled by non experienced personnel, can cause electric shock or short-circuits.<br>For this reason the batteries can be removed the producer.

The producer declines any responsibilities if this rule is not followed. To remove the batteries, firstly you have to take off UPS cover, then disconnect batteries and take them off from their housing.

The batteries cannot be disposed as an urban waste, but must be treated in conformity with 2006/66/CE European<br>Directive; any violation is indictable with financial sanctions as established into 2006/66/CE European Directi

Please use the product only for the purpose for which it was designed. It is forbidden any other use or modification.<br>This product complies with the following directives:<br>• DIRECTIVE 2014/30/EU on the harmonisation of the

and electronic equipment. The declaration of conformity for this product is visible on **www.adj.it** site, on the product page.

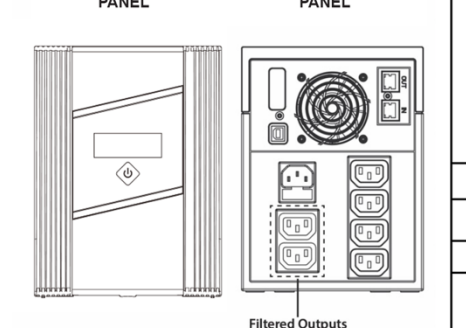

UPS BACK

UPS FRONT

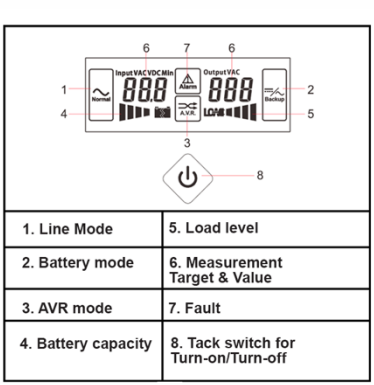

#### **UPS PANNELLO UPS PANNELLO FRONTALE POSTERIORE**

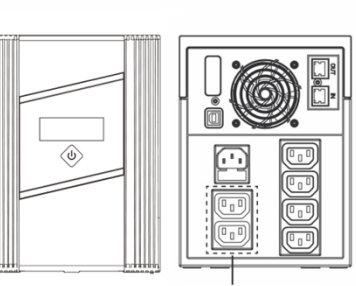

Uscite filtrate

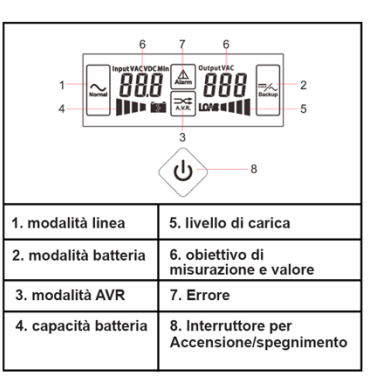

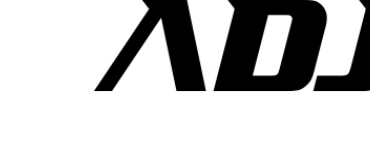

**TCOMPUTER** *ACOMPOTER<br>ACCESSORIES<br>SOUND* 

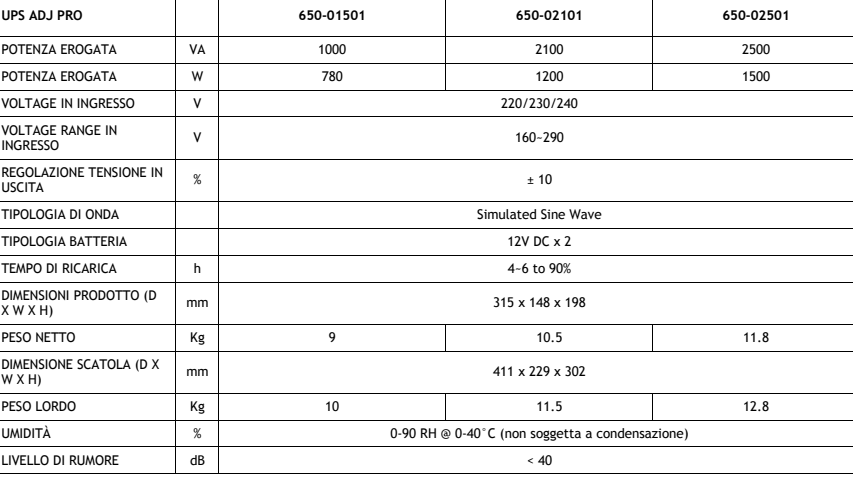

**CARATTERISTICHE TECNICHE**

I dati tecnici sono soggetti a variazioni senza preavviso

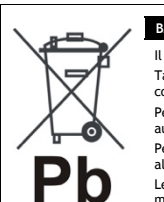

 $C<sub>f</sub>$ 

**BATTERIE AL PIOMBO** Il prodotto UPS ADJ PRO contiene batterie al piombo acido, ermetiche, senza manutenzione.<br>Tali batterie, se manovrate da personale inesperto, possono essere causa di shock elettrico e di alte correnti di cortocircuito.<br>Per questo motivo la rimozione delle batterie può essere compiuto solo da personale tecnico specializzato ed<br>autorizzato dal produttore. In caso contrario si declina ogni sua responsabilità.<br>Per rimuovere le

Le batterie di UPS ADJ PRO non possono essere smaltite come rifiuto urbano, ma devono essere smaltite nelle<br>modalità previste dalla direttiva europea 2006/66/CE; qualsiasi violazione è punita con sanzioni pecuniarie ai sen

Il prodotto deve essere utilizzato esclusivamente per le finalità secondo cui è stato progettato. É vietato ogni altro utilizzo o modifica.

Questo prodotto rispetta le seguenti Direttive:<br>• DIRETTIVA 2014/30/UE concernente l'armonizzazione delle legislazioni degli Stati membri relative alla compatibilità<br>• elettromagnetica;<br>• DIRETTIVA 2014/35/UE concernente l

elettroniche. La dichiarazione di conformità del prodotto è visibile sul sito **www.adj.it**, nella pagina del prodotto.

Made in China

IoT Tecnologie s.r.l. - Via della Faeta, 1 - 00030 San Cesareo (RM) - Italy Edition: May 2023 - Version: 3.1

*UPS ADJ PRO*

## *USER'S MANUAL*